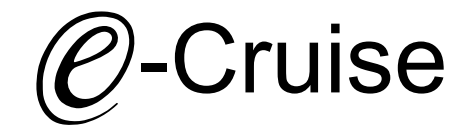

Einbauanleitung

Mercedes Vito Aut. Gear Modell 2015 > Signale auf CAN: Brake - Clutch - VSS

### Vor der Installation

Lesen Sie die gesamte Einbauanleitung sorgsam durch, bevor Sie mit der

Installation beginnen. Sie beinhaltet Informationen darüber, wie der E-Cruise fachgerecht eingebaut wird.

Der E-Cruise darf nur von Fachleuten eingebaut werden, da moderne Fahrzeuge mit kostenintensiver Elektronik ausgestattet sind,

welche durch unangemessenes Handeln leicht beschädigt werden kann.

Altendorf GmbH kann für keine Fehler aufgrund falscher Installation verantwortlich gemacht werden.

Kontrollieren Sie den Einbausatz auf alle vorhandenen Teile.

- 1x Modul (16xxxx)<br>1x 14-poliger Steck
- 14-poliger Stecker(1530288 Gaspedal P&P)
- 1x 2-poliger Stecker(1530308)
- 1x Einbauanleitung

#### Optional LED bestellen [\(Temp-LED](http://www.a-a.de/E-Cruise-LED-Gruen.html))

**Hinweis: Es können folgende Bedienhebel verwendet werden. [Temp-1533141](https://www.a-a.de/Tempomat-Bedienhebel-Retro.html) (Standardbedienhebel -links/rechts Montage-) [Temp-1533124](https://www.a-a.de/Tempomat-Bedienhebel-mit-LED.html) (Bedienhebel mit LED - links Montage-) [Temp-1533180](https://www.a-a.de/Tempomat-Bedienhebel-Memory---LED---Limiter.html) (Bedienhebel Memory, LED & Limiter -links Montage)**

#### Wichtige Einbauhinweise:

- 1. Trennen Sie immer das Massekabel von der Batterie, bevor Sie mit der Installation beginnen.
- 2. Benutzen Sie immer die beiliegende Einbauanleitung.
- 3. Überprüfen Sie, ob die Rev. Nummer des Aufklebers mit der Nummer der Einbauanleitung übereinstimmt.
- 4. Halten Sie den evtl. notwendigen Radiocode bereit.
- 5. Suchen Sie eine geeignete Stelle für die Montage des Bedienteils und des Moduls.
- 6. Nicht benötigte Kabel sind zu isolieren.
- 7. Benutzen Sie nur Multimeter bei der Messung.
- 8. Alle Kabel sind zu **löten**.
- 9. Alle Verbindungen sind von der Kabelseite aus zu betrachten.
- 10. Führen Sie abschließend eine Probefahrt durch und testen dabei die Funktionen des E-Cruise.

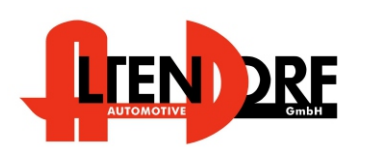

Altendorf GmbH Telefon +49 391 7446260- www.a-a.de

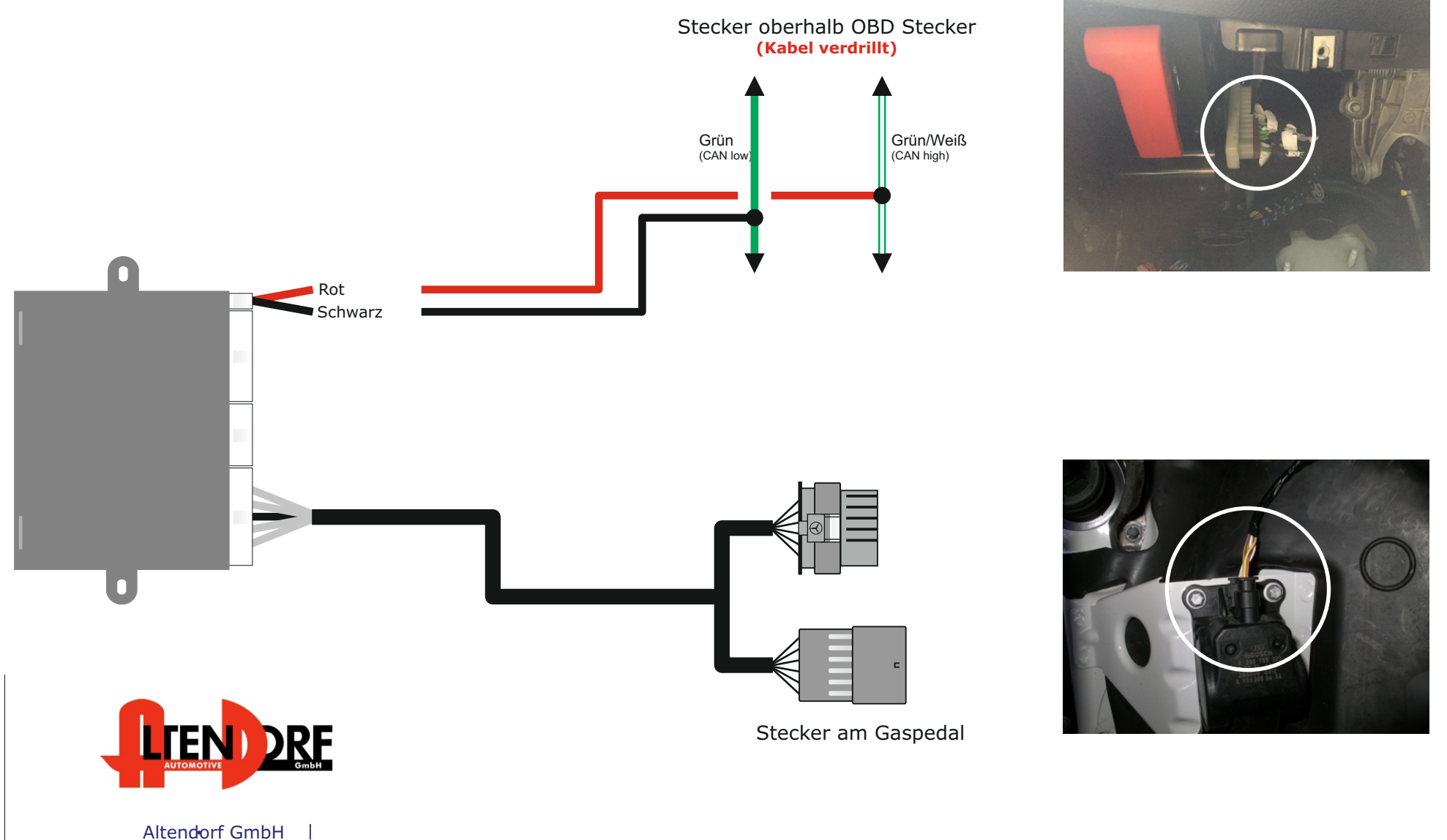

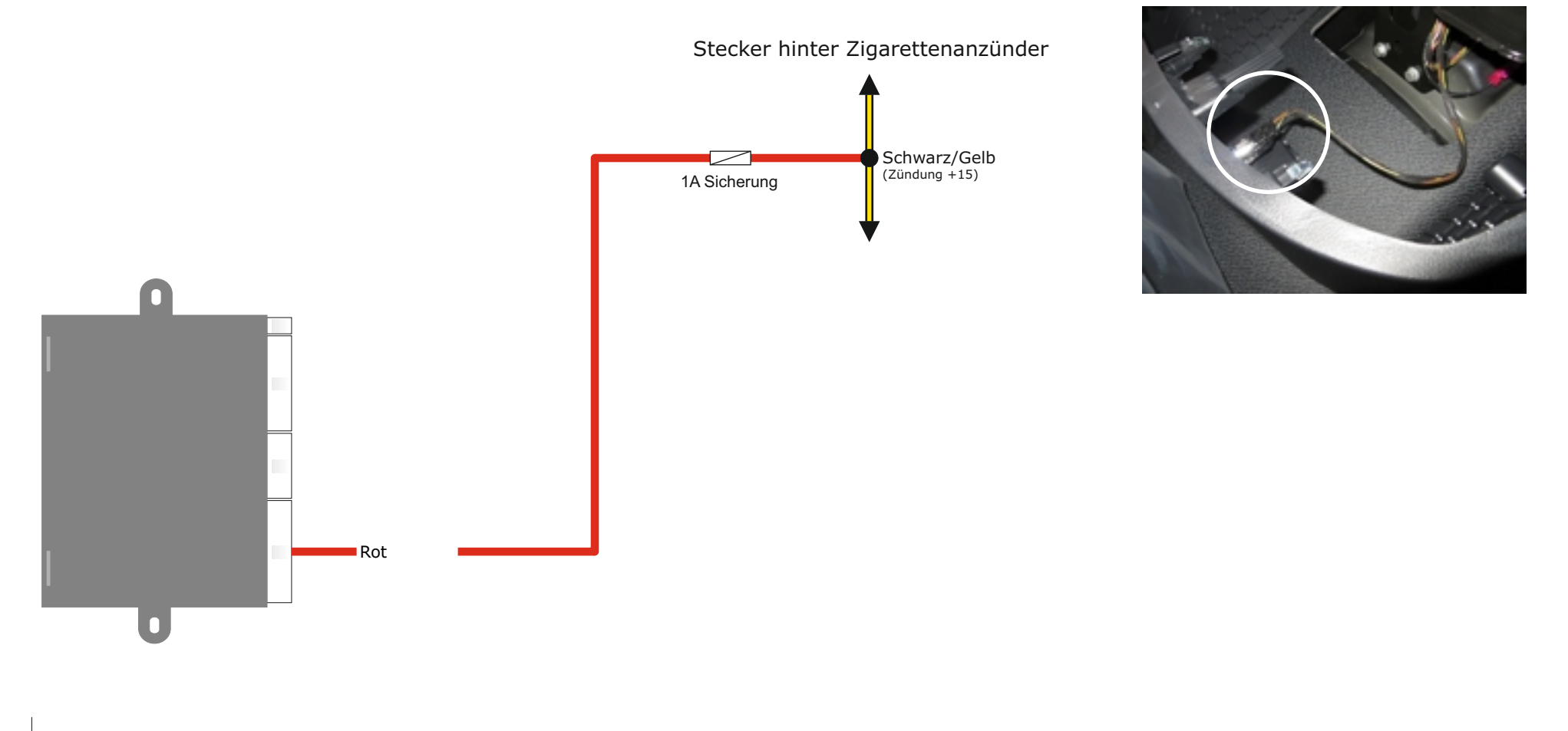

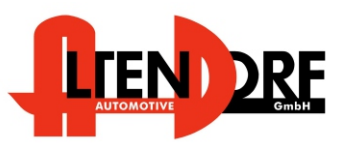

Altendorf GmbH Telefon +49 391 7446260- www.a-a.de

## **Abbrechen des OE-Tempomaten durch Bremssimulation (Bei Nutzung als Limiter)**

Wenn das eingestellte Limit um X km/h überschritten wird, werden die Relais für 0,2 Sekunden aktiviert. (einstellbar) Danach pausiert das System für 2 Sekunden und prüft, ob die Geschwindigkeit sich ändert. Tut sie das nicht, wird ein weiterer Impuls gesendet.

**Software Version 8.2 - 8.854 (Artikelnr. beginnt mit 153 oder 160). Software Version 2.8 - 2.14 (Artikelnr. beginnt mit 170 oder 180).**

 $X = 7$  km/h

**Software Version 8.855 oder höher. (Artikelnr. beginnt mit 153 oder 160). Software Version 2.15 oder höher. (Artikelnr. beginnt mit 170 oder 180).**

 $X = 3$  km/h

∩ 121954 **THE PERSON** 8.2883428<br>**All All All** Weiß Relais 2 - Weiß (87) ē Relais 2 - Blau  $(30)$ Blau Orange Relais 2 - Orange (87A) Relais 1 - Lila  $(87)$ Lila Relais 1 - Grün (30) ▼ Grün<br>▼ Gelb Relais 1 - Gelb (87A) Rot Siehe Beispiel auf der Folgeseite. **(Nicht enthalten)**  $\bar{}$  $\overline{\mathbf{0}}$ **+12V Zündung**

> Stecken Sie das rote Kabel von der "2-Wege-Relais-Box", in Pin 5 des beiliegenden 12-poligen Steckers. Wenn die Position nicht verfügbar ist, löten Sie das rote Kabel der "2-Wege-Relais-Box", auf das rote Kabel vom 14-poligen Stecker oder nutzen Sie eine andere Klemme +15.

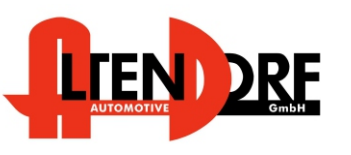

Das Steuermodul muss auf das gewünschte Limit programmiert werden

**Verwenden Sie dazu die folgenden Produkte:**

1. Programmierkabel **LP-1600000**

2. E-Cruise Setup Manager - kostenfreier Download unter [www.a-a.de](https://www.a-a.de/Tempomat-Bedienhebel-mit-LED.html)

Altendorf GmbH Telefon +49 391 7446260- www.a-a.de

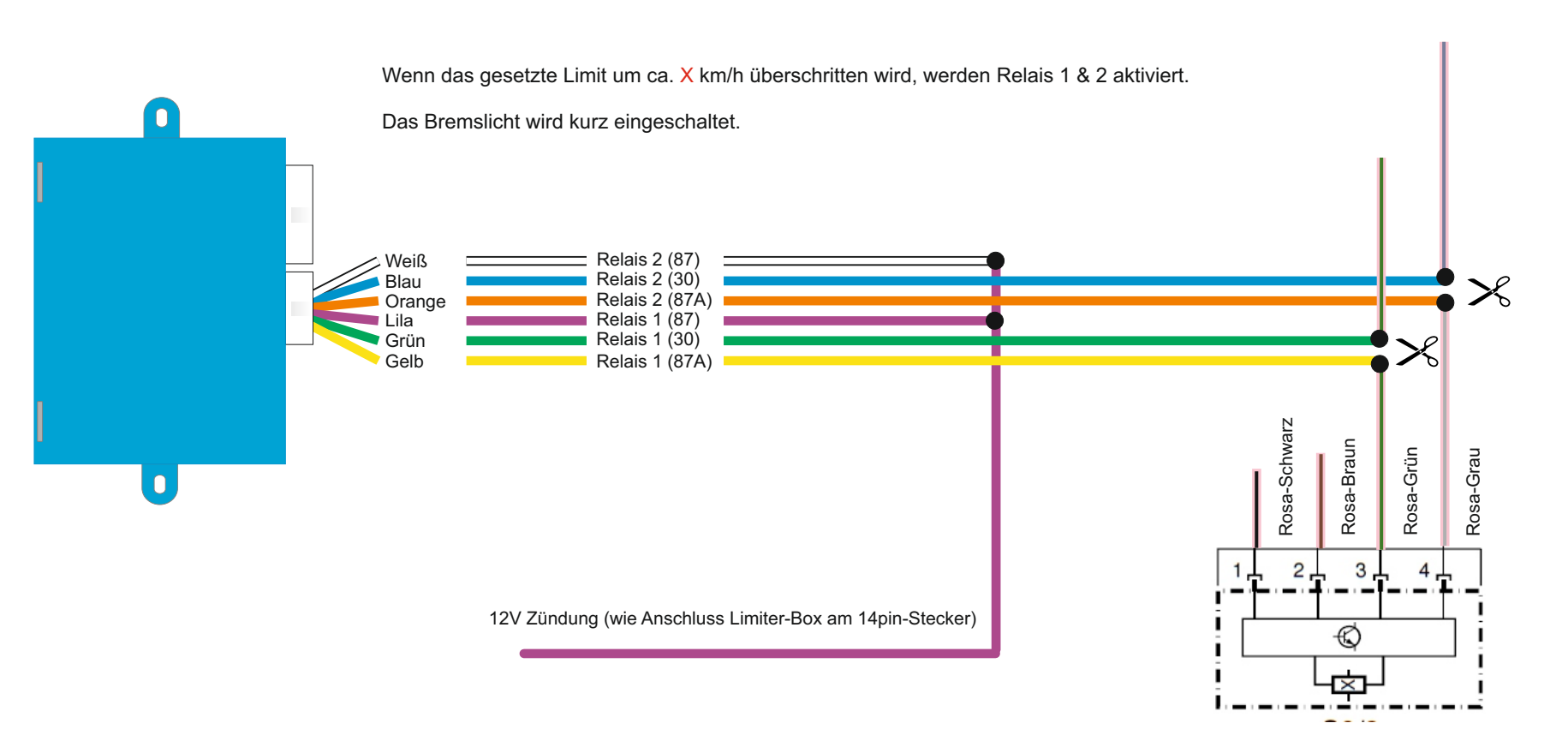

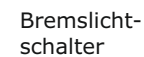

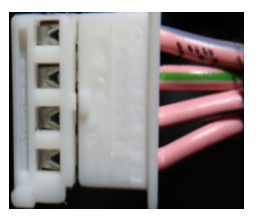

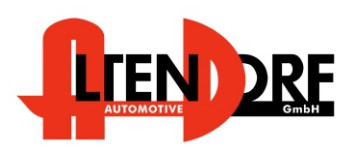

Altendorf GmbH Telefon +49 391 7446260- www.a-a.de

# Problemlösung/Diagnose.

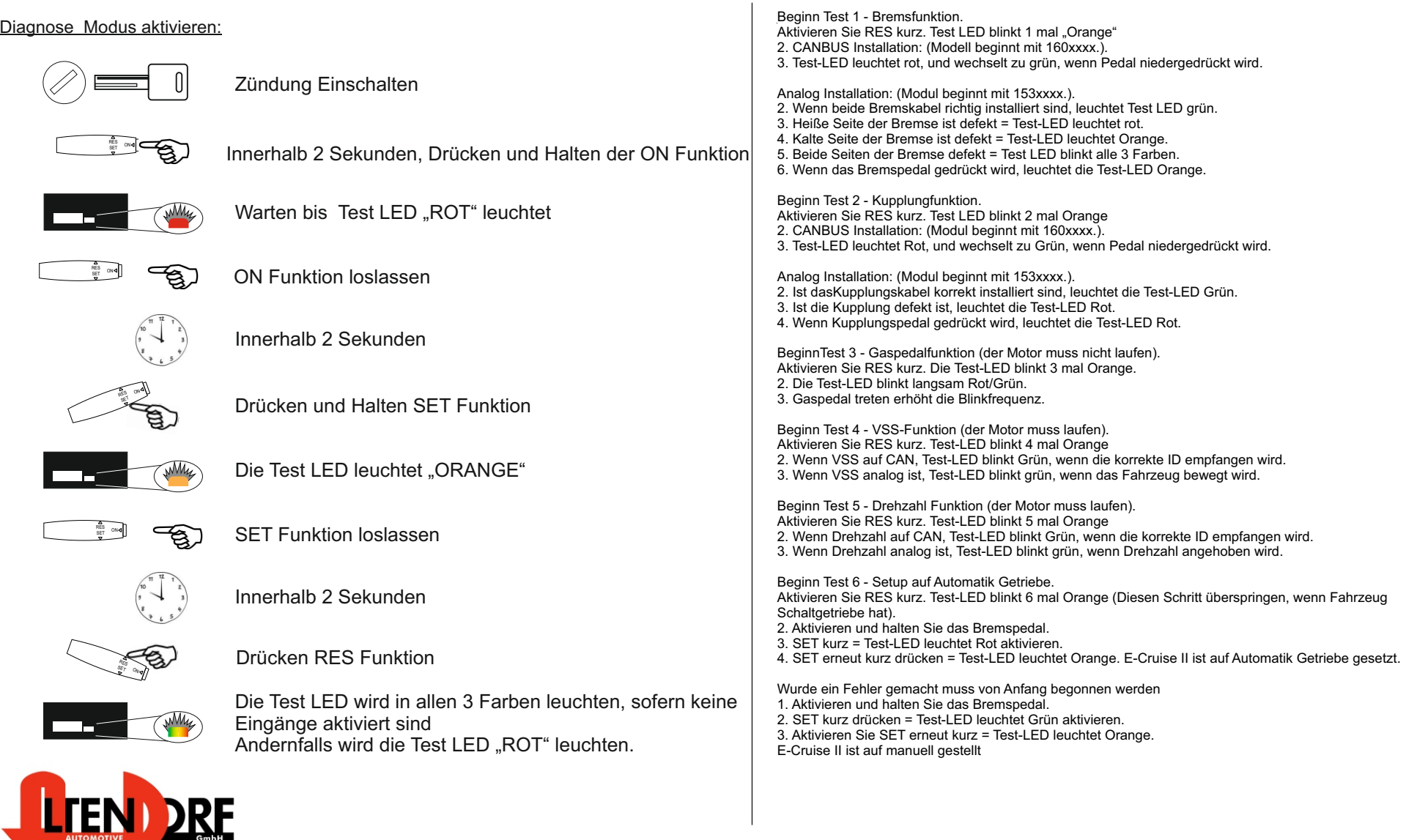

Altendorf GmbH Telefon +49 391 7446260- www.a-a.de